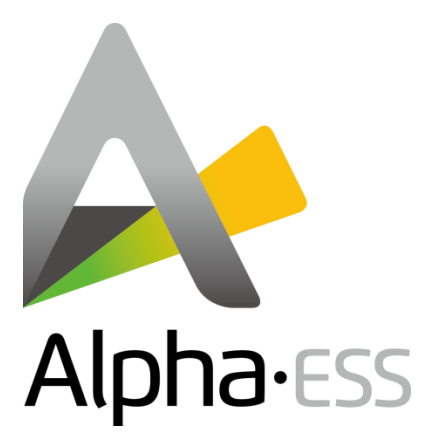

# **T50/100 on-grid**

# **Wiring and Setting Procedure**

**V01**

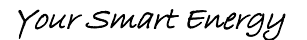

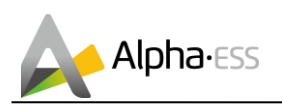

## <span id="page-1-0"></span>**Version Information**

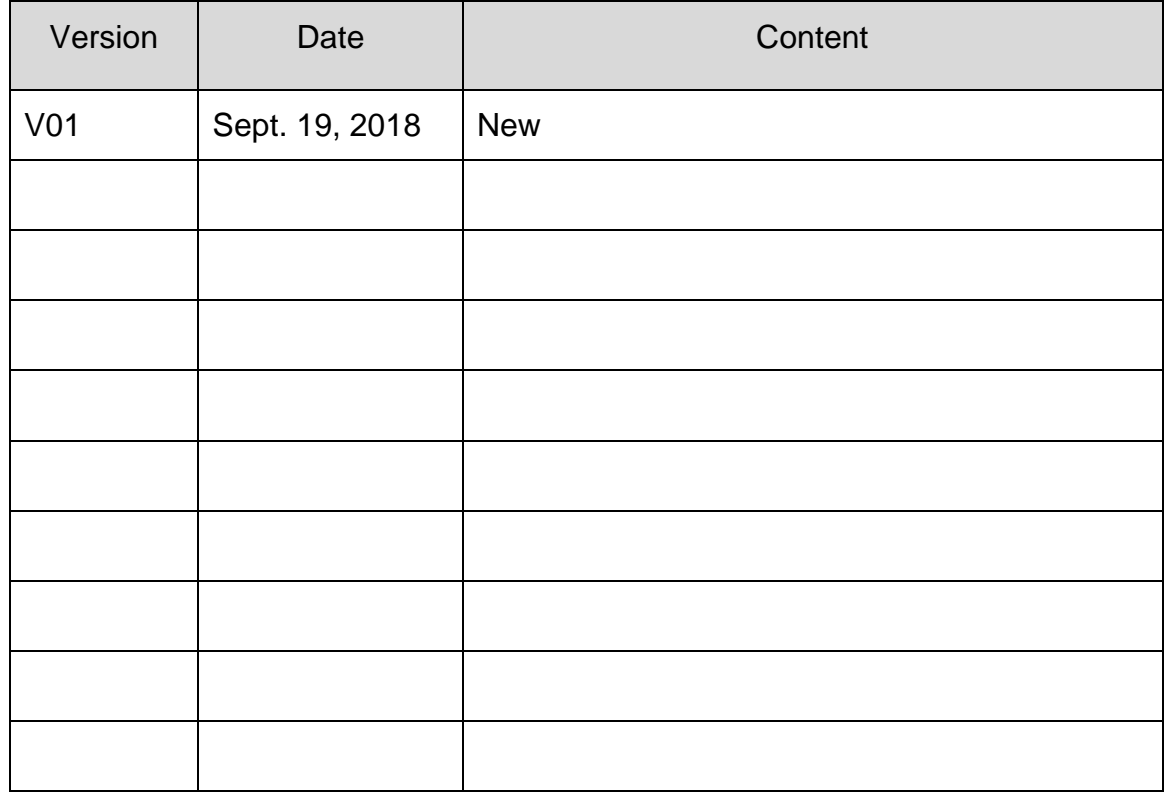

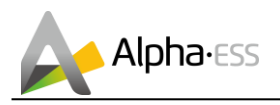

## <span id="page-2-0"></span>**Content**

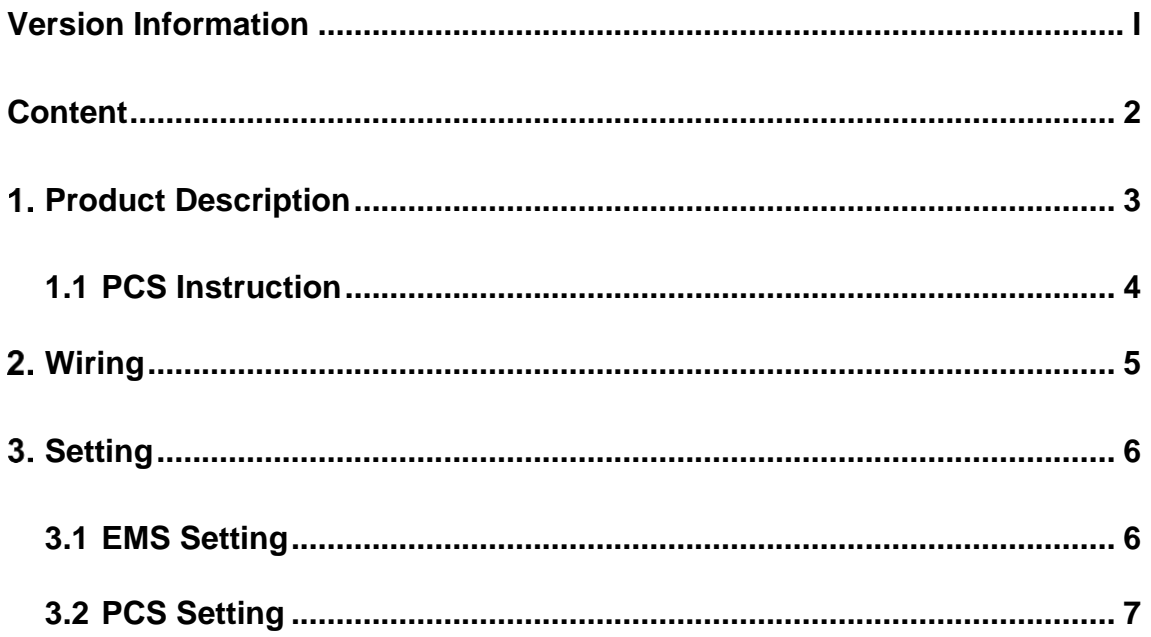

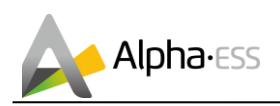

#### <span id="page-3-0"></span>**Product Description** 1.

The AlphaESS Storion-T50/T100 energy storage system is an on-/ off-grid system. The excessive energy generated by the PV will be stored in the batteries. The stored energy can be used when the PV is not generating enough energy.

When connected with a generator, it can be used as an off-grid system. If there is neither enough PV supply nor enough stored energy, the loads will be automatically powered by generator through STS (Smart Transform Switch).

The overall system connection diagram is as follows:

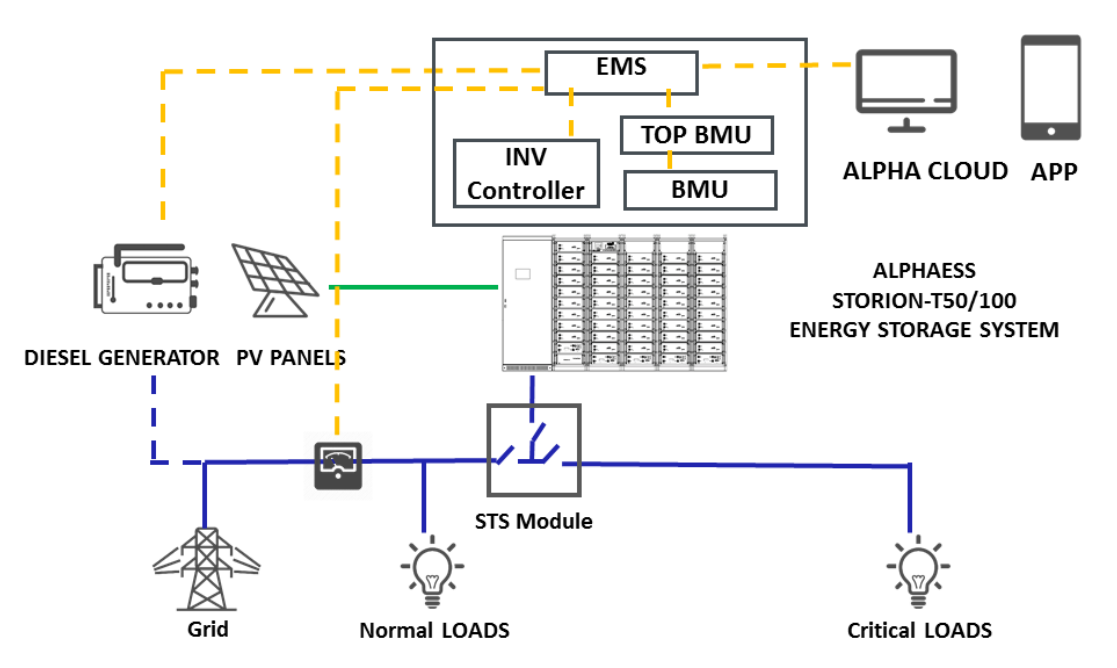

**Figure 1.1 System Diagram**

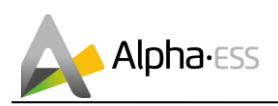

## <span id="page-4-0"></span>**1.1 PCS Instruction**

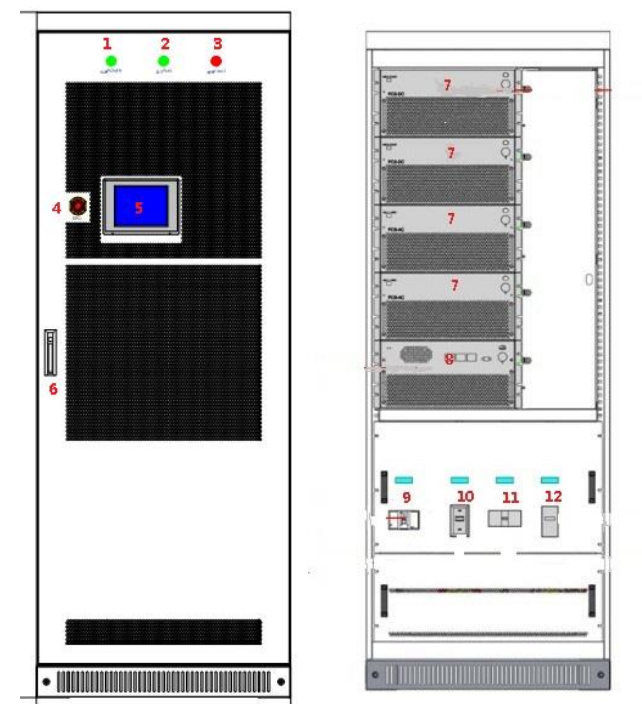

**Figure 1.2 Appearance of the PCS**

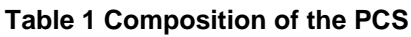

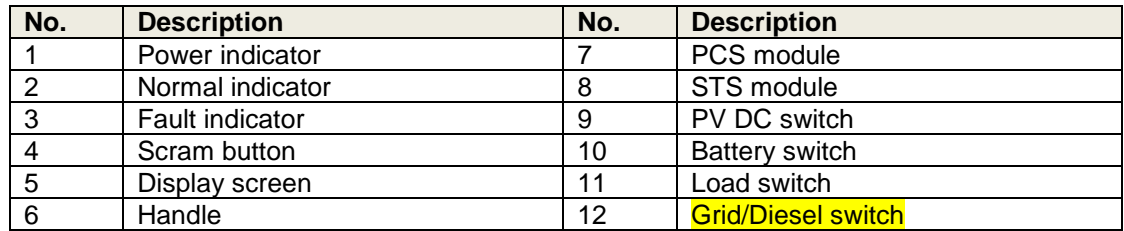

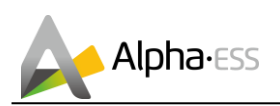

#### <span id="page-5-0"></span> $2.$ **Wiring**

Please refer to the following diagram to connect power cables.

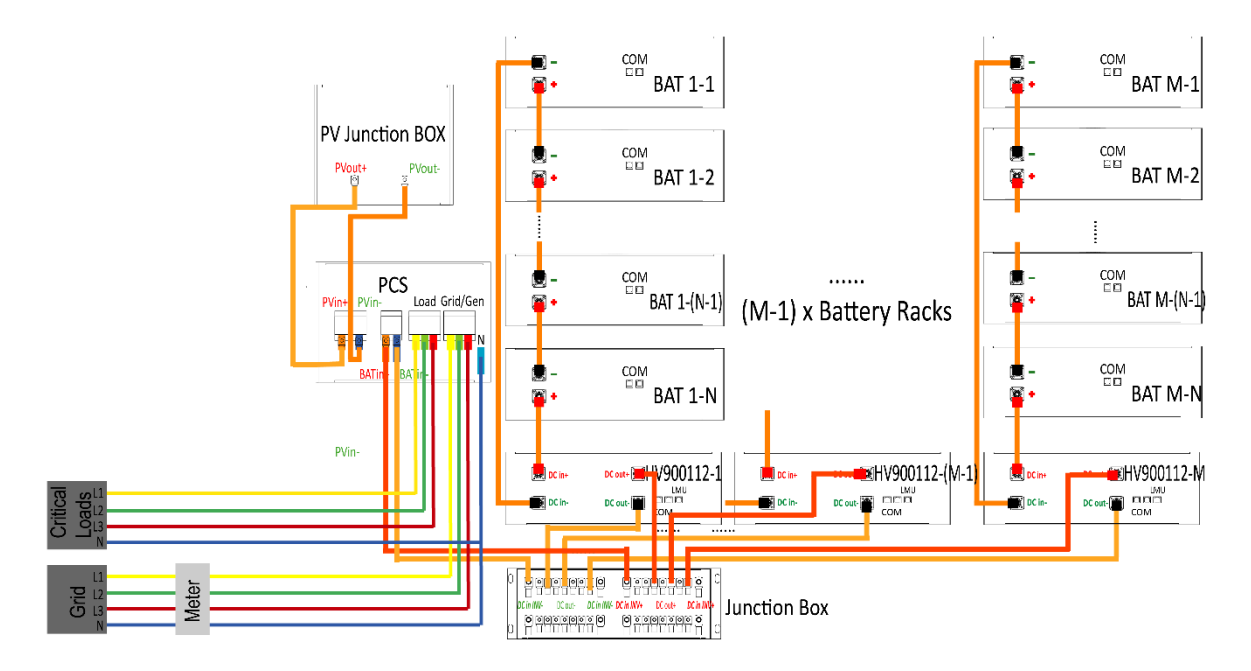

**Figure 2.1 Wiring Diagram**

Please refer to the following diagram to connect the CT meter.

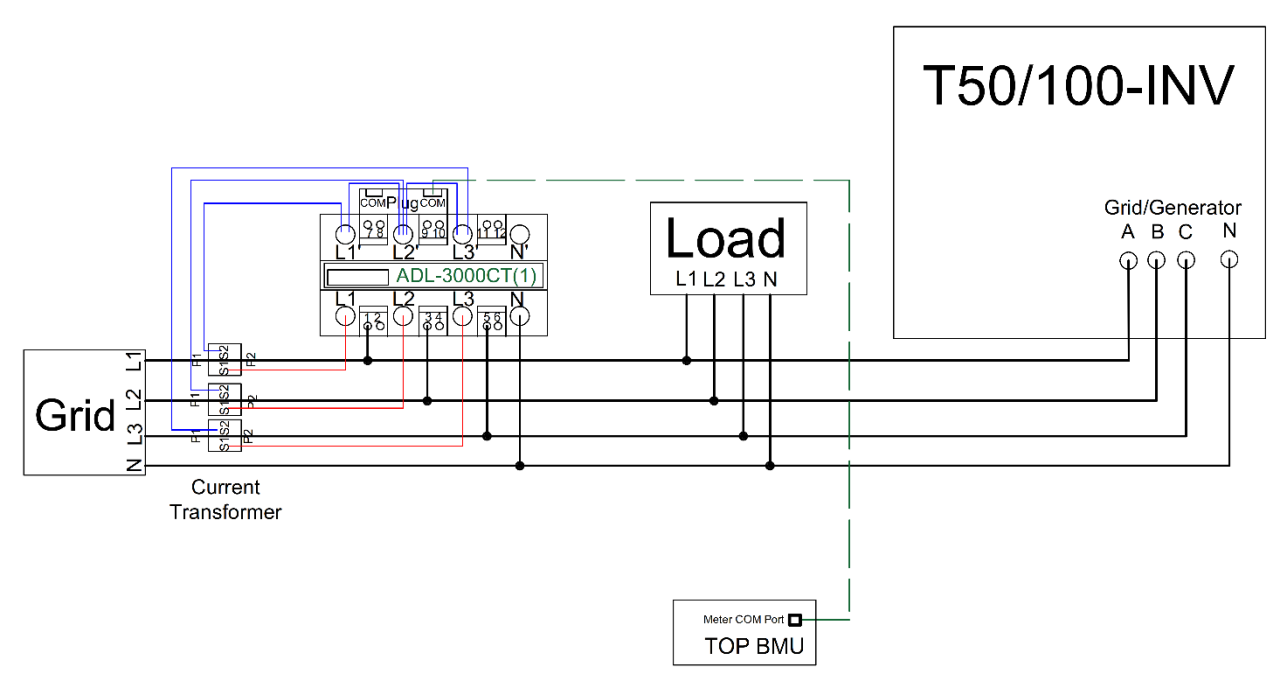

**Figure 2.2 CT meter connection**

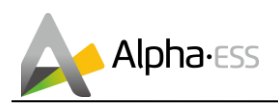

#### <span id="page-6-0"></span>**Setting**  $3.$

### <span id="page-6-1"></span>**3.1 EMS Setting**

Step 1: Enter into EMS menu and get into Step 2: Enter the password (the initial Setting. password for installers is 1111).

YES

```
>>>>> MENU <<<<
>Setting
Information
```
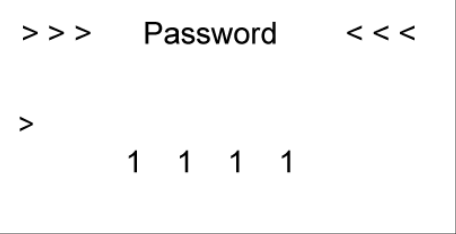

Step 3: get into the Function menu. Step 4: choose the CT Meter enable as Choose CT Meter

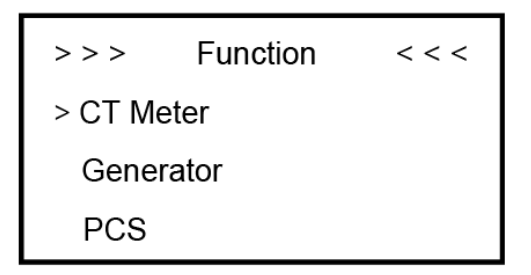

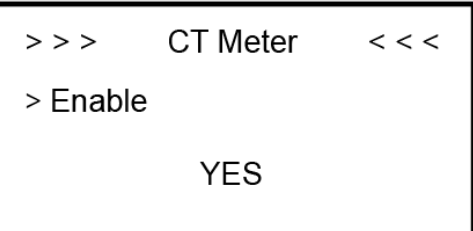

 $>>$ CT Meter  $\,<\,$   $\,<\,$ > Ratio 80

Step 5: set the CT Ratio as 80. Step 6: get into the Function menu and choose the PCS. Get into the PCS menu and choose the AC Type as AC\_Grid.

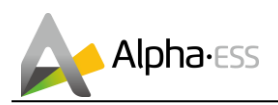

Step 7: Make sure in the PCS menu the Minv is the inverter model, such as T50.

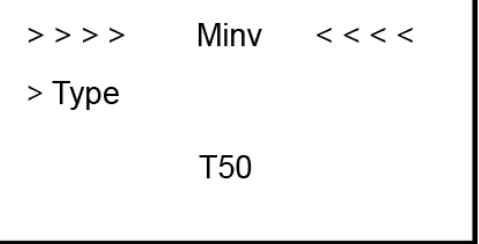

### <span id="page-7-0"></span>**3.2 PCS Setting**

Click "login/out" in Android display to enter login interface, enter login password 123456789 and enter main interface of super client. Set in the PCS android display control mode as "remote control".

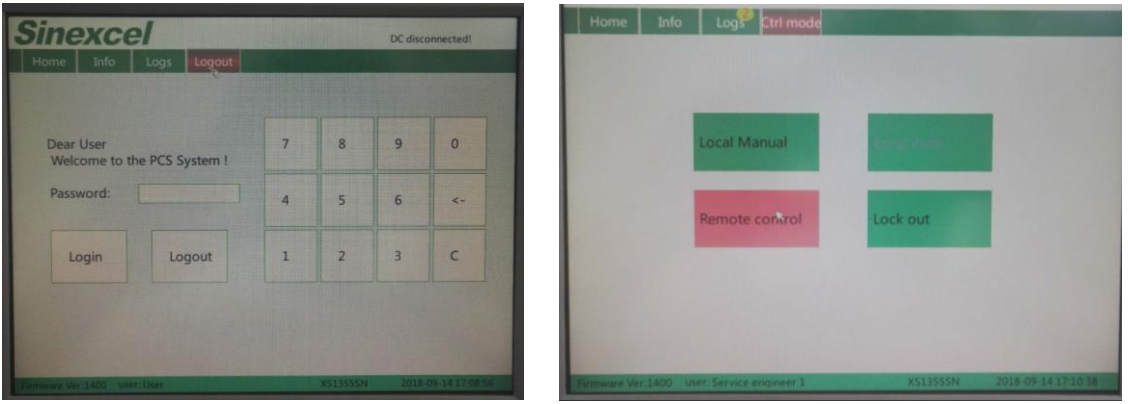

**Figure 3.1 PCS display setting**